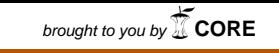

DIPLOMADO DE PROFUNDIZACIÓN CISCO CCNA 1 & 2 DISEÑO E IMPLEMENTACIÓN DE SOLUCIONES INTEGRADAS LAN / WAN provided by Repositorio Institucional UNAD

## CARLOS EDUARDO MORENO MANCERA - COD.: 79´063.798

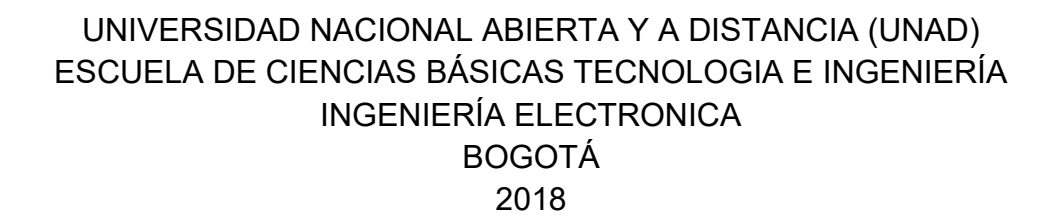

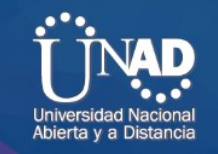

DIPLOMADO DE PROFUNDIZACIÓN CCNA 1 & 2 DISEÑO E IMPLEMENTACIÓN DE SOLUCIONES INTEGRADAS LAN / WAN

## CARLOS EDUARDO MORENO MANCERA - COD.: 79´063.798

## DIPLOMADO DE PROFUNDIZACIÓN CCNA 1 & 2 DISEÑO E IMPLEMENTACIÓN DE SOLUCIONES INTEGRADAS LAN / WAN PARA OPTAR POR EL TITULO DE INGENIERO ELECTRÓNICO

## INGENIERO JUAN CARLOS VESGA DIRECTOR DEL DIPLOMADO DE PROFUNDIZACIÓN CISCO DISEÑO E IMPLEMENTACIÓN DE SOLUCIONES INTEGRADAS LAN / WAN

UNIVERSIDAD NACIONAL ABIERTA Y A DISTANCIA (UNAD) ESCUELA DE CIENCIAS BÁSICAS TECNOLOGIA E INGENIERÍA INGENIERÍA ELECTRONICA BOGOTÁ 2018

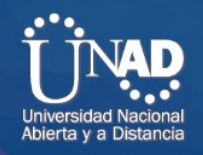

Nota de Aceptación

 $\frac{1}{2}$ 

 $\frac{1}{2}$ 

 $\overline{\phantom{a}}$ 

Presidente del Jurado

 $\overline{\phantom{a}}$  . The set of the set of the set of the set of the set of the set of the set of the set of the set of the set of the set of the set of the set of the set of the set of the set of the set of the set of the set o

 $\mathcal{L}_\text{max}$  and  $\mathcal{L}_\text{max}$  and  $\mathcal{L}_\text{max}$ 

 $\mathcal{L}_\text{max}$  and  $\mathcal{L}_\text{max}$  and  $\mathcal{L}_\text{max}$ 

Jurado

Jurado

Bogotá, 28 de Mayo de 2018

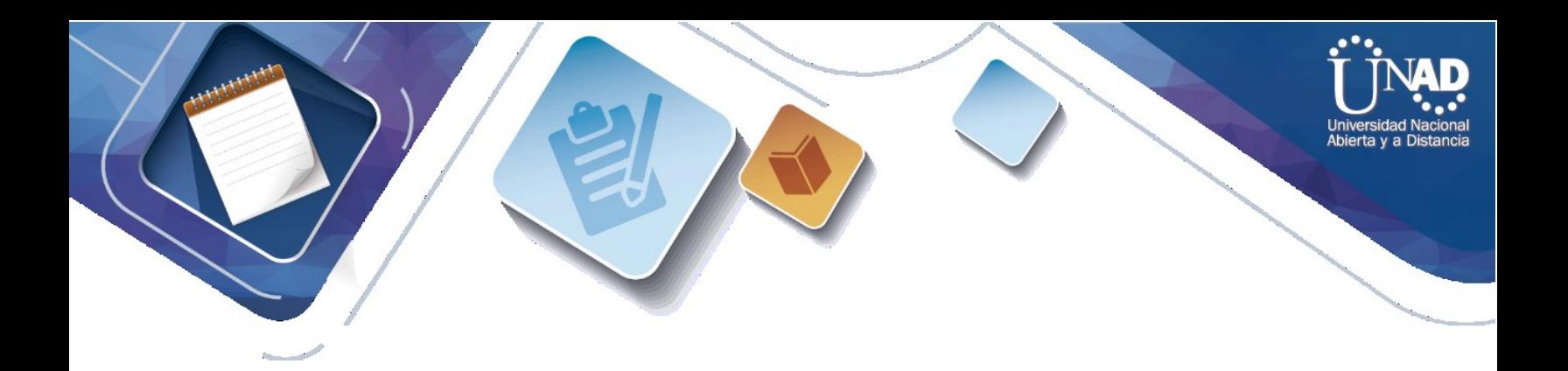

A MI FAMILIA…

POR TODO EL TIEMPO QUE LES HE ROBADO PARA LA DEDICACIÓN A MI ESTUDIO

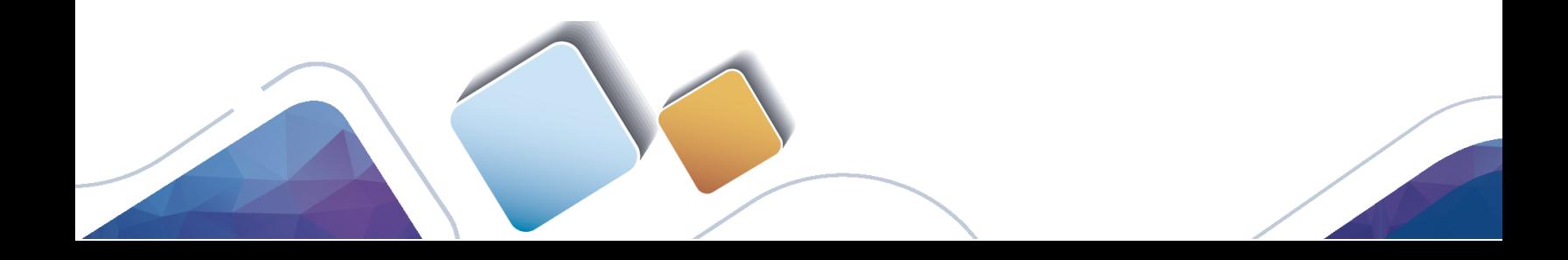

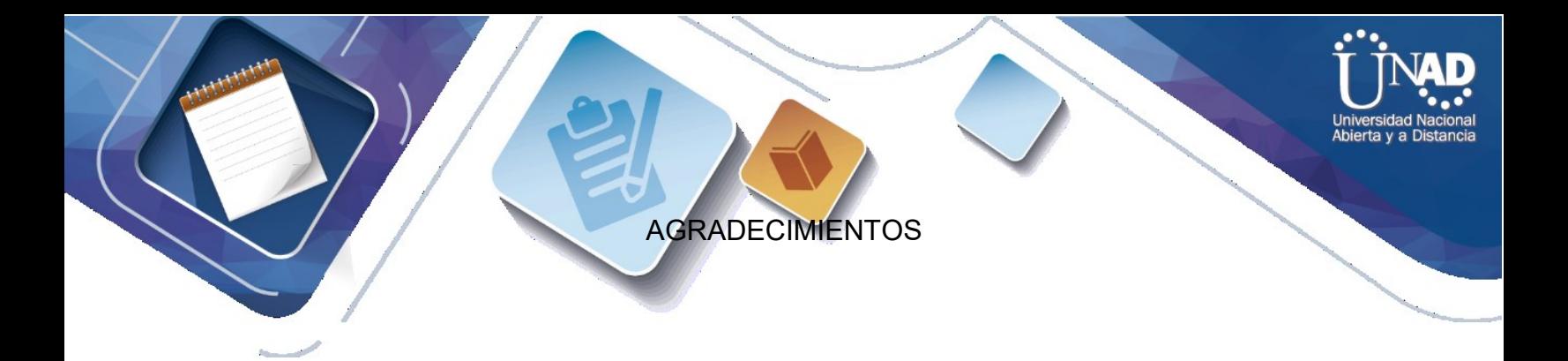

A Dios, por darme la fortaleza para no desfallecer.

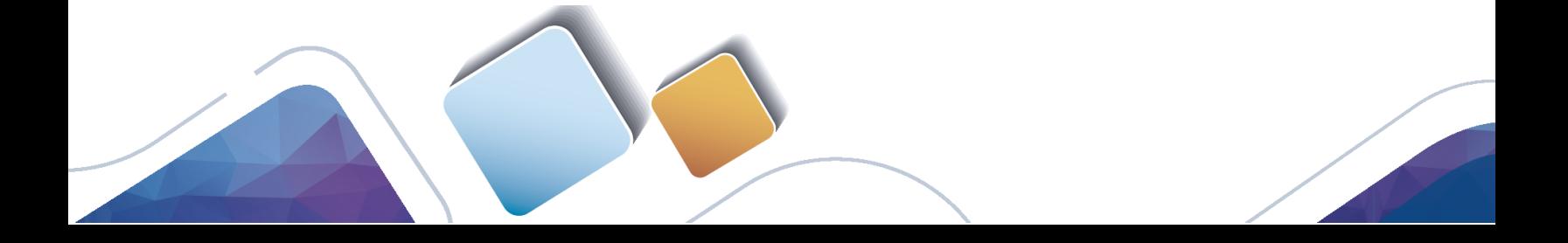

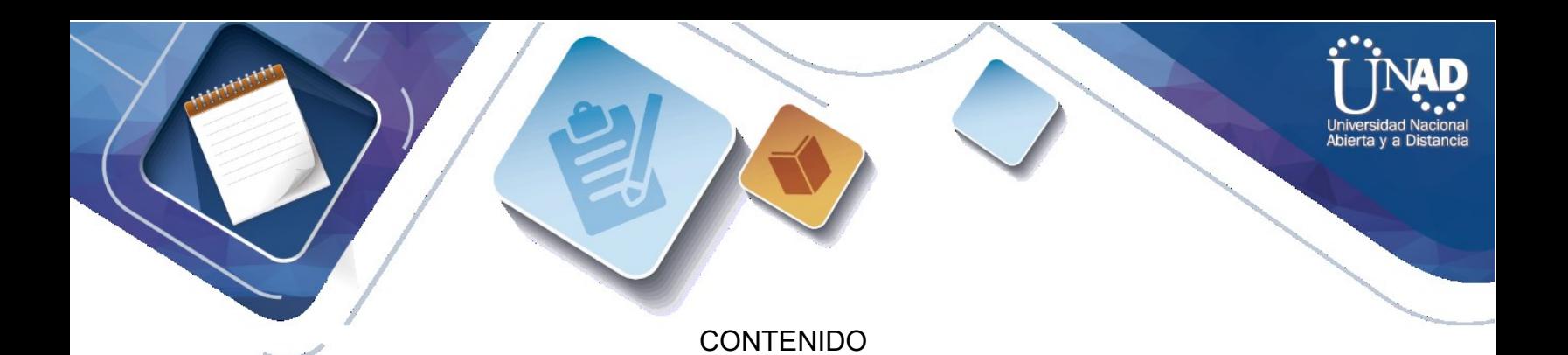

INTRODUCCIÓN

- 1. OBJETIVOS
- 1.1.1 OBJETIVO GENERAL
- 1.1.2 OBJETIVOS ESPECÍFICOS
- 1.2 PLANTEAMIENTO DEL PROBLEMA
- 1.3 DESARROLLO DEL PROYECTO
- 1.4 CONCLUSIONES
- 1.5 BIBLIOGRAFÍA

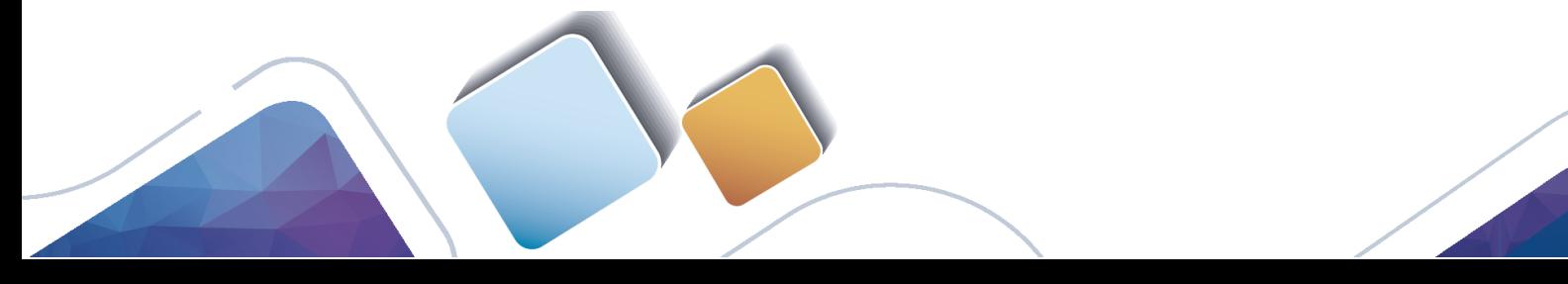

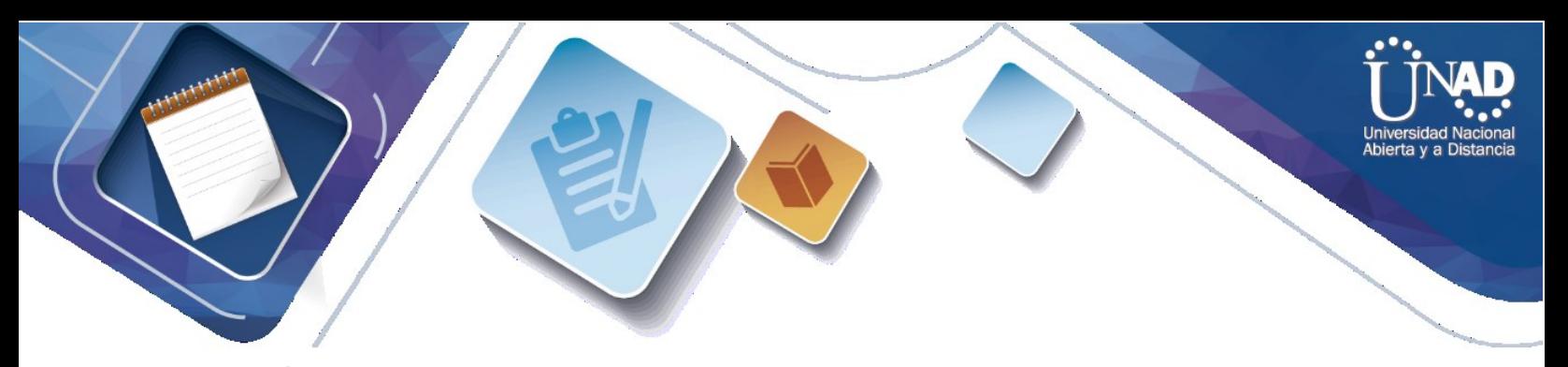

#### **INTRODUCCIÓN**

La tecnología de comunicaciones en redes está viviendo en una época de auge en la cual, se ha vuelto una parte indispensable de la vida cotidiana, las telecomunicaciones y las nuevas técnicas de información y comunicación, han tomado un avance muy importante siendo un factor indispensable para el desarrollo de la humanidad.

La educación cumple un rol fundamental en cuanto a la propagación del conocimiento y orientación de esta nuevas formas y técnicas de comunicación, las cuales se encuentran al tanto de la evolución tecnológica en el campo de la misma.

A través del caso de estudio desarrollado en esta prueba de habilidades, se logrará complementar el desarrollo de las habilidades adquiridas durante el desarrollo del curso de CCNA1 y CCNA2 o, identificar las posibles falencias en cuanto a la implementación y configuración de una red y sus correspondientes lineamientos.

El objetivo fundamental de esta actividad, es profundizar en la conformación de redes de datos, realizando la descripción de los dispositivos utilizados para la conformación de una red y realizar su simulación en el software de Packet Tracer.

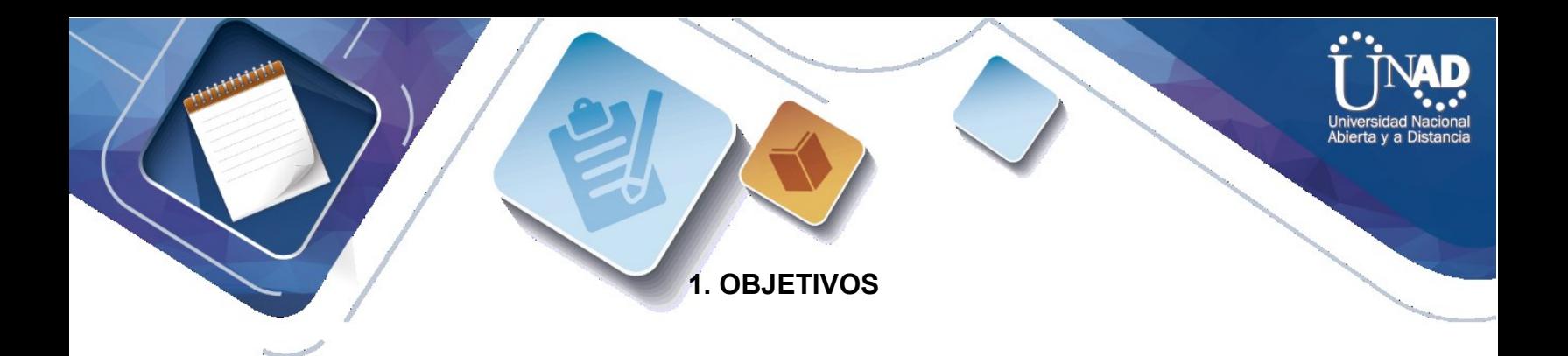

### 1.1.1 OBJETIVO GENERAL

Desarrollar las habilidades adquiridas en el transcurso del diplomado de profundización cisco diseño e implementación de soluciones integradas LAN / WAN.

## 1.1.2 OBJETIVOS ESPECÍFICOS

Desarrollar la capacidad de configurar y administrar dispositivos de Networking orientados al diseño de redes escalables y de conmutación, mediante el uso de recursos y herramientas en función de los protocolos y servicios de la capa física.

Establecer la importancia de los niveles de seguridad básicos, mediante la definición de criterios y políticas de seguridad aplicadas a diversos escenarios de red, bajo el uso de estrategias hardware y software.

Comprender la importancia de proteger la integridad de la información frente a cualquier tipo de ataque en un instante de tiempo determinado; en especial en soluciones de red que involucren el uso de aplicaciones cliente-servidor.

Desarrollar la capacidad de configurar y verificar operaciones básicas de enrutamiento de Gateway interior mediante el uso de comandos específicos del IOS con el fin identificar y resolver problemas de conectividad y actualización de tablas de enrutamiento.

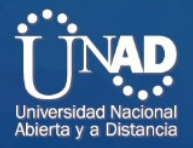

## **1.2 PLANTEAMIENTO DEL PROBLEMA**

Escenario: Una empresa de Tecnología posee tres sucursales distribuidas en las ciudades de Bogotá, Medellín y Bucaramanga, en donde el estudiante será el administrador de la red, el cual deberá configurar e interconectar entre sí cada uno de los dispositivos que forman parte del escenario, acorde con los lineamientos establecidos para el direccionamiento IP, protocolos de enrutamiento y demás aspectos que forman parte de la topología de red.

### **TOPOLOGIA DE RED**

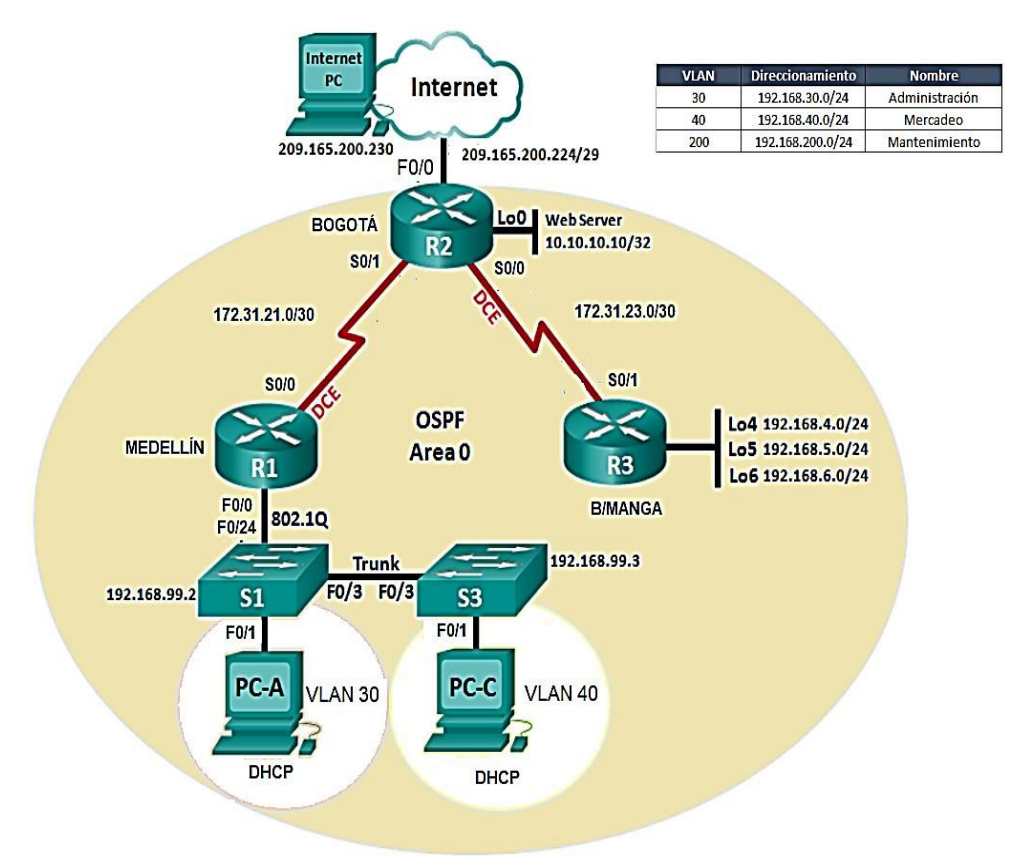

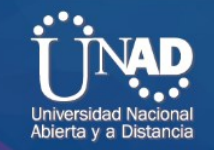

## **1.3 DESARROLLO DEL PROYECTO**

## ACTIVIDADES A DESARROLLAR

**Configurar el direccionamiento IP acorde con la topología de red para cada uno de los dispositivos que forman parte del escenario.**

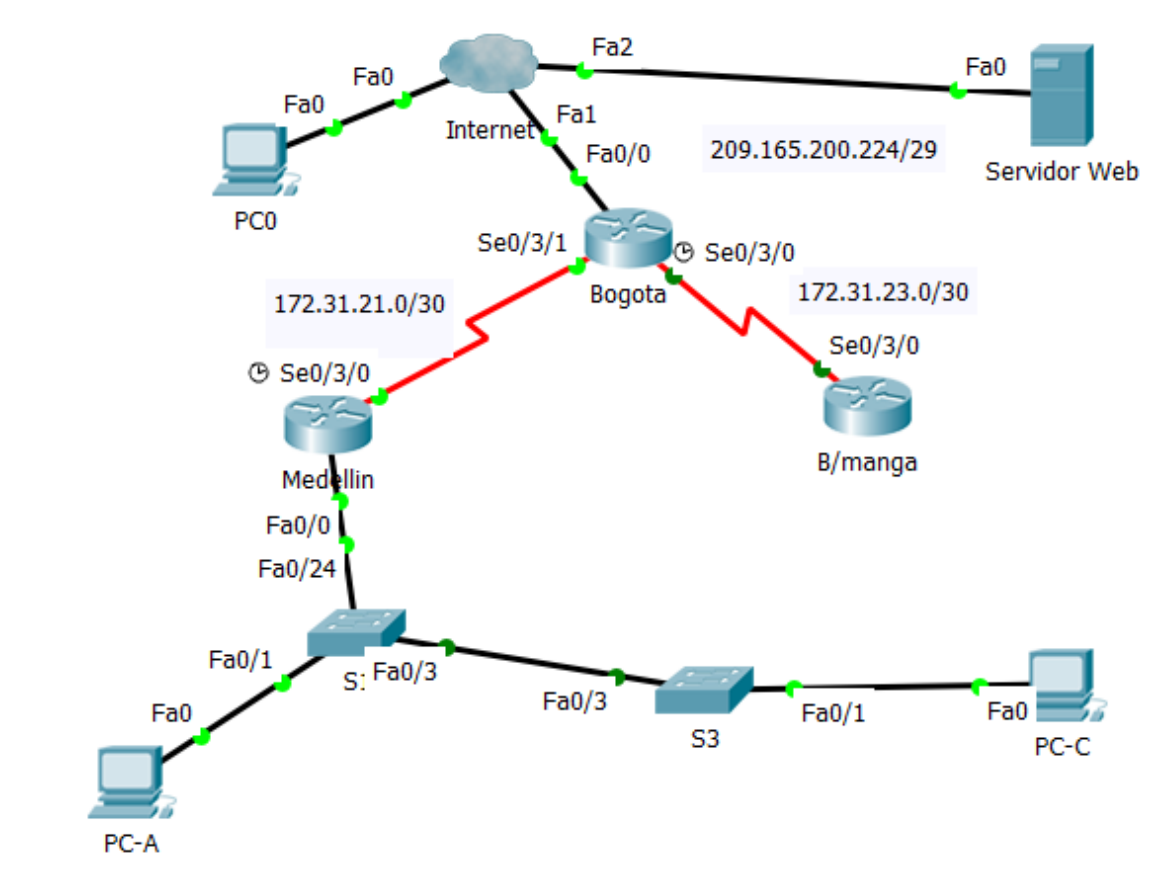

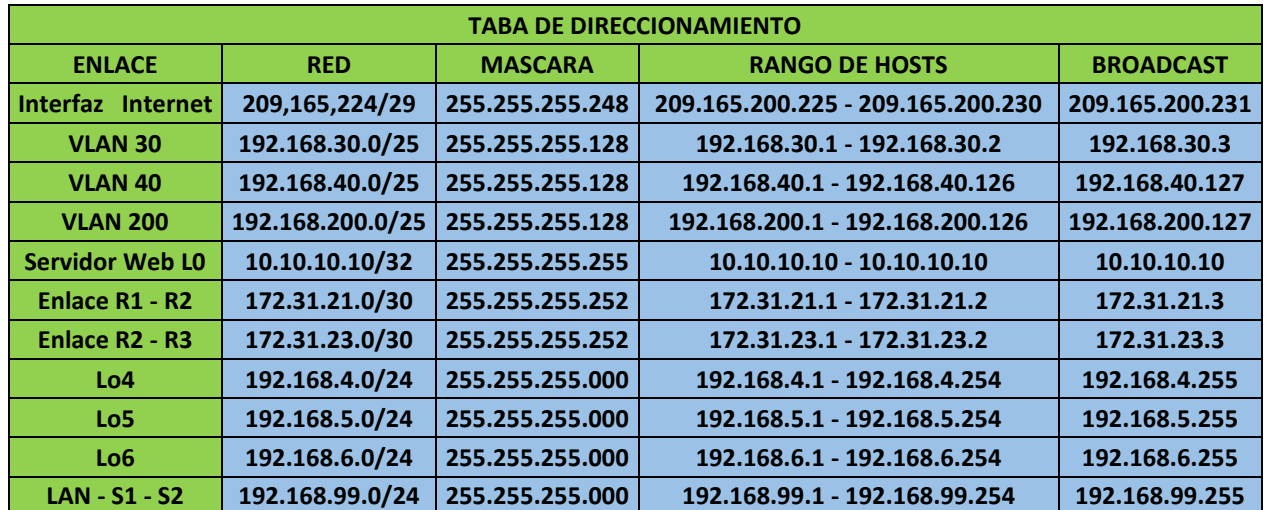

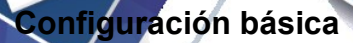

**Dirección IP en la interfaz serial S0/0/0**

Router (config-if)#ip address 172.31.21.1 255.255.255.252 Router (config-if)#no shutdown Router (config)#hostname R1

### **Dirección IP en la interfaz Lo5**

R3(config-if)#interface lo5 R3(config-if)#ip address 192.168.5.1 255.255.255.0 R3(config-if)#no shut

### **Configuración del protocolo de enrutamiento OSPFv2 bajo los siguientes criterios:**

#### **OSPFv2 área 0**

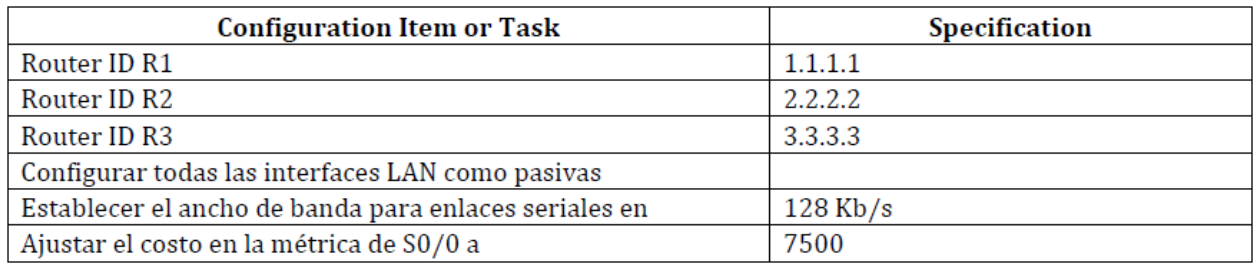

#### **Enrutamiento OSPFv2**

R1#config t R1(config)#router ospf 1 R1(config-router)#router-id 1.1.1.1 R1(config-router)#end R1(config)#router ospf 1 R1(config-router)#network 172.31.21.0 0.0.0.3 area 0 R1(config-router)# R1#show ip protocols

Routing Protocol is "ospf 1" Outgoing update filter list for all interfaces is not set Incoming update filter list for all interfaces is not set Router ID 1.1.1.1 Number of areas in this router is 1. 1 normal 0 stub 0 nssa Maximum path: 4 Routing for Networks: 172.31.0.0 0.0.255.255 area 0 192.168.99.0 0.0.0.255 area 0 209.165.200.0 0.0.0.255 area 0 162.31.23.0 0.0.0.255 area 0 Passive Interface(s): FastEthernet0/0 Serial0/0 Routing Information Sources: Gateway Distance Last Update 1.1.1.1 110 00:01:23 2.2.2.2 110 00:14:49 3.3.3.3 110 00:03:29 Distance: (default is 110)

#### **Verificación de la información de OSPF**

R1#show ip ospf database OSPF Router with ID (1.1.1.1) (Process ID 1)

Router Link States (Area 0)

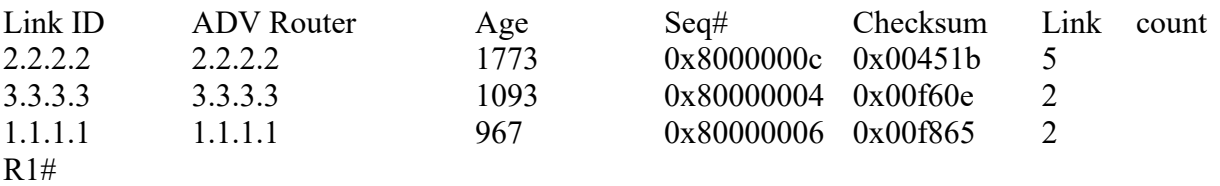

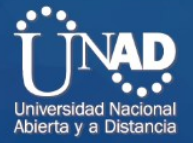

**Visualización de tablas de enrutamiento y routers conectados por OSPFv2**

#### R1#show ip route

Codes: C - connected, S - static, I - IGRP, R - RIP, M - mobile, B - BGP D - EIGRP, EX - EIGRP external, O - OSPF, IA - OSPF inter area N1 - OSPF NSSA external type 1, N2 - OSPF NSSA external type 2 E1 - OSPF external type 1, E2 - OSPF external type 2, E - EGP i - IS-IS, L1 - IS-IS level-1, L2 - IS-IS level-2, ia - IS-IS inter area \* - candidate default, U - per-user static route, o - ODR P - periodic downloaded static route

Gateway of last resort is not set

172.31.0.0/30 is subnetted, 2 subnets C 172.31.21.0 is directly connected, Serial0/3/0 O 172.31.23.0 [110/15000] via 172.31.21.2, 00:00:50, Serial0/3/0

R1#show ip ospf Routing Process "ospf 1" with ID 1.1.1.1 Supports only single TOS(TOS0) routes Supports opaque LSA SPF schedule delay 5 secs, Hold time between two SPFs 10 secs Minimum LSA interval 5 secs. Minimum LSA arrival 1 secs Number of external LSA 0. Checksum Sum 0x000000 Number of opaque AS LSA 0. Checksum Sum 0x000000 Number of DCbitless external and opaque AS LSA 0 Number of DoNotAge external and opaque AS LSA 0 Number of areas in this router is 1. 1 normal 0 stub 0 nssa External flood list length 0 Area BACKBONE(0) Number of interfaces in this area is 1 Area has no authentication SPF algorithm executed 4 times Area ranges are Number of LSA 3. Checksum Sum 0x012638 Number of opaque link LSA 0. Checksum Sum 0x000000 Number of DCbitless LSA 0 Number of indication LSA 0 Number of DoNotAge LSA 0 Flood list length 0

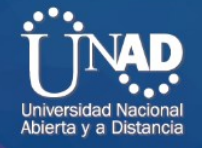

#### R<sub>1#show</sub> ip ospf interface serial 0/3/0

Serial0/3/0 is up, line protocol is up Internet address is 172.31.21.1/30, Area 0 Process ID 1, Router ID 1.1.1.1, Network Type POINT-TO-POINT, Cost: 7500 Transmit Delay is 1 sec, State POINT-TO-POINT, Priority 0 No designated router on this network No backup designated router on this network Timer intervals configured, Hello 10, Dead 40, Wait 40, Retransmit 5 Hello due in 00:00:08 Index 1/1, flood queue length 0 Next 0x0(0)/0x0(0) Last flood scan length is 1, maximum is 1 Last flood scan time is 0 msec, maximum is 0 msec Neighbor Count is 1 , Adjacent neighbor count is 1 Adjacent with neighbor 2.2.2.2 Suppress hello for 0 neighbor(s)

R1#show ip protocols

Routing Protocol is "ospf 1" Outgoing update filter list for all interfaces is not set Incoming update filter list for all interfaces is not set Router ID 1.1.1.1 Number of areas in this router is 1. 1 normal 0 stub 0 nssa Maximum path: 4 Routing for Networks: 172.31.21.0 0.0.0.3 area 0 Passive Interface(s): FastEthernet0/0 Routing Information Sources: Gateway Distance Last Update 1.1.1.1 110 00:04:46 2.2.2.2 110 00:03:50 3.3.3.3 110 00:03:50 Distance: (default is 110)

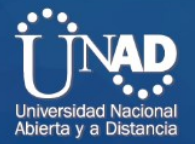

**Visualización de OSPF Process ID, Router ID, Address summarizations, Routing Networks, e interfaces pasivas configuradas en el Router**.

R1#show ip ospf interface f0/0

FastEthernet0/0 is up, line protocol is up Internet address is 192.168.99.2/30, Area 0 Process ID 1, Router ID 1.1.1.1, Network Type BROADCAST, Cost: 1 Transmit Delay is 1 sec, State WAITING, Priority 1 No designated router on this network No backup designated router on this network Timer intervals configured, Hello 10, Dead 40, Wait 40, Retransmit 5 No Hellos (Passive interface) Index 1/1, flood queue length 0 Next 0x0(0)/0x0(0) Last flood scan length is 1, maximum is 1 Last flood scan time is 0 msec, maximum is 0 msec Neighbor Count is 0, Adjacent neighbor count is 0 Suppress hello for 0 neighbor(s)

R1#show ip protocols

Routing Protocol is "ospf 1" Outgoing update filter list for all interfaces is not set Incoming update filter list for all interfaces is not set Router ID 1.1.1.1 Number of areas in this router is 1. 1 normal 0 stub 0 nssa Maximum path: 4 Routing for Networks: 172.31.0.0 0.0.255.255 area 0 192.168.99.0 0.0.0.255 area 0 209.165.200.0 0.0.0.255 area 0 162.31.23.0 0.0.0.255 area 0 Passive Interface(s): FastEthernet0/0 Serial0/0 Routing Information Sources: Gateway Distance Last Update 1.1.1.1 110 00:24:31 2.2.2.2 110 00:37:57

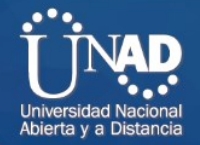

10 00:26:37 Distance: (default is 110)

**Configuración de VLANs, Puertos troncales, puertos de acceso, encapsulamiento, Inter-VLAN Routing y Seguridad en los Switches acorde a la topología de red establecida.**

S1(config)#vlan 30 S1(config-vlan)#name Administracion S1(config-vlan)#end

#### **Puertos de acceso**

S1(config)#interface f0/1 S1(config-if)#switchport mode access S1(config-if)#switchport access vlan 30

### **Desabilitar en el Switch 3 DNS lookup**

S3#config t Enter configuration commands, one per line. End with CNTL/Z. S3(config)#no ip domain-lookup S3(config)#exit S3#

### **Asignar direcciones IP a los Switches acorde a los lineamientos.**

(Este procedimiento lo realizamos a través de la interfaz de consola desde el pc)

S1>en S1#configure t Enter configuration commands, one per line. End with CNTL/Z. S1(config)#interface vlan1 S1(config-if)#ip address 192.168.99.2 255.255.255.0 S1(config-if)#no shutdown

 $S1$ (config-if)#

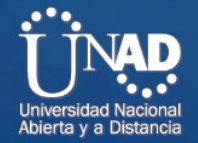

**Desactivar todas las interfaces que no sean utilizadas en el esquema de red.**

- R1(config)#interface FastEthernet0/1 R1(config-if)#shutdown
- R1(config)#interface Serial0/0/1 R1(config-if)#shutdown

### **Implement DHCP and NAT for IPv4**

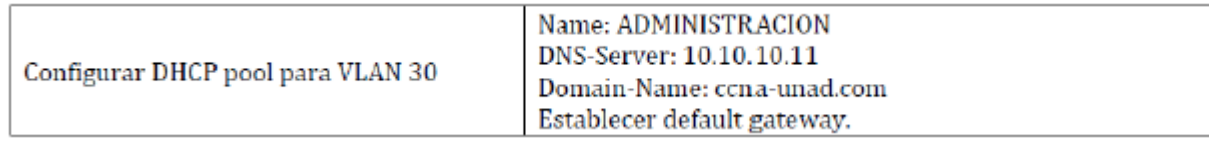

R1#config t

R1(config)#ip dhcp excluded-address 192.168.30.1 192.168.30.30 R1(config)#ip dhcp pool ADMINISTRACION R1(dhcp-config)#network 192.168.30.0 255.255.255.0 R1(dhcp-config)#default-router 192.168.30.1 R1(dhcp-config)#dns-server 10.10.10.11 R1(dhcp-config)#end

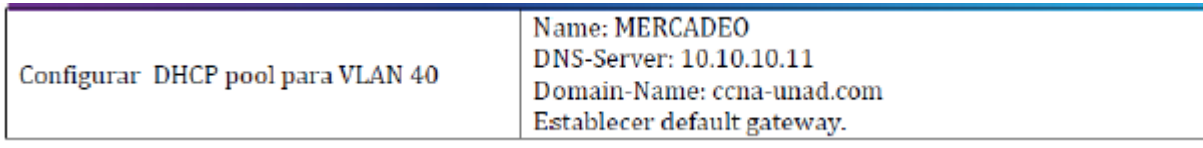

R1(config)#ip dhcp excluded-address 192.168.40.1 192.168.40.30

R1(config)#ip dhcp pool MERCADEO

R1(dhcp-config)#network 192.168.40.0 255.255.255.0

R1(dhcp-config)#default-router 192.168.40.1

R1(dhcp-config)#dns-server 10.10.10.11

R1(dhcp-config)#end

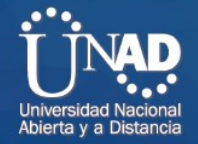

## **Configurar NAT en R2 para permitir que los hosts puedan salir a internet**

Ruta estática en R2 R2(config)#ip route 209.165.200.224 255.255.255.252 172.31.21.1 R2#show ip route static Ruta predeterminada en R1 R1(config)#ip route 0.0.0.0 0.0.0.0 172.31.21.2 R1#show ip route static

### **Configurar listas de acceso de tipo estándar para restringir o permitir tráfico desde R1 o R3 hacia R2.**

R1# R1#conf t Enter configuration commands, one per line. End with CNTL/Z. R1(config)#access-list 1 permit 169.254.25.188 R1(config)#interface f0/0 R1(config-if)#ip access-group 1 in R1(config-if)#exit R1(config)#exit  $R1#$ %SYS-5-CONFIG I: Configured from console by console

R3>en R3#config t Enter configuration commands, one per line. End with CNTL/Z. R3(config)#access-list permit 192.168.4.0 R3(config)#access-list 1 permit 192.168.4.0 R3(config)#interface fa 0/0 R3(config-if)#ip access-group 1 in R3(config-if)#exit R3(config)#exit R3# %SYS-5-CONFIG I: Configured from console by console

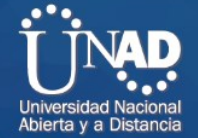

**Configurar listas de acceso de tipo extendido o nombradas para restringir o permitir tráfico desde R1 o R3 hacia R2.** 

R1>en R1#config t Enter configuration commands, one per line. End with CNTL/Z. R1(config)#access-list 101 ? deny Specify packets to reject permit Specify packets to forward remark Access list entry comment R1(config)#access-list 101 permit ip 192.168.99.4 0.0.0.255 209.165.200.224 255.255.255.0 R1(config)#exit  $R1#$ %SYS-5-CONFIG I: Configured from console by console  $R3#$ R3#config t Enter configuration commands, one per line. End with CNTL/Z. R3(config)#access-list 101 deny ip 192.168.5.0 255.255.255.0 209.165.200.224 255.255.255.0 R3(config)#xit R3(config)#exit R3# %SYS-5-CONFIG I: Configured from console by console

**Jniversidad Na** Abierta y a Distancia

**Verificar los procesos de comunicación y redireccionamiento de tráfico en los routers mediante el uso de Ping y Traceroute.** 

```
R3#R3#R3#ping 172.31.21.2
Type escape sequence to abort.
Sending 5, 100-byte ICMP Echos to 172.31.21.2, timeout is 2 seconds:
11111
Success rate is 100 percent (5/5), round-trip min/avg/max = 1/2/7 ms
R3#R3#R3#ping 209.165.200.224
Type escape sequence to abort.
Sending 5, 100-byte ICMP Echos to 209.165.200.224, timeout is 2 seconds:
11111
Success rate is 100 percent (5/5), round-trip min/avg/max = 1/4/13 ms
R3#R3#R3#R3#
```
 $R1$  $R1$ >en  $R1#$ R1#ping 172.31.23.1 Type escape sequence to abort. Sending 5, 100-byte ICMP Echos to 172.31.23.1, timeout is 2 seconds: 11111 Success rate is 100 percent (5/5), round-trip  $min/avg/max = 1/3/11$  ms  $R1#$ R1#ping 209.165.200.224 Type escape sequence to abort. Sending 5, 100-byte ICMP Echos to 209.165.200.224, timeout is 2 seconds: 11111 Success rate is 100 percent (5/5), round-trip  $min/avg/max = 1/5/17$  ms  $R1#$  $R1#$ 

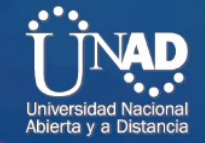

```
R2 >en
R2#R2#R2#ping 172.31.21.1
Type escape sequence to abort.
Sending 5, 100-byte ICMP Echos to 172.31.21.1, timeout is 2 seconds:
\begin{array}{c} 11111 \\ \end{array}Success rate is 100 percent (5/5), round-trip min/avg/max = 1/1/1 ms
R2#R2#ping 172.31.23.2
Type escape sequence to abort.
Sending 5, 100-byte ICMP Echos to 172.31.23.2, timeout is 2 seconds:
-11111
Success rate is 100 percent (5/5), round-trip min/avg/max = 1/2/7 ms
R2#R2#R2#R2#
```

```
R1#traceroute 172.31.23.1
                                                                           A
Type escape sequence to abort.
Tracing the route to 172.31.23.1
    172.31.21.2 8 msec 0 msec 0 msec
 \mathbf{1}R1#R14Rl#tr
R1#traceroute 209.165.22.224
Type escape sequence to abort.
Tracing the route to 209.165.22.224
     172.31.21.2
                    1 msec 0 msec
                                       1 msec
  1
                              * H
  \overline{a}172.31.21.2
                    H\overline{3}-\rightarrowR1#R1#R1#tr
R1#traceroute 169.254.10.166
Type escape sequence to abort.
Tracing the route to 169.254.10.166
  1 172.31.21.2 12 msec 0 msec 0 msec
```
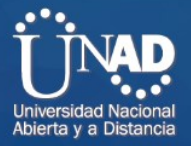

# **1.4 CONCLUSIONES**

 A través de las actividades realizadas durante el desarrollo del diplomado, se logró el reconocimiento de las tecnologías de Switching mejoradas, como las VLAN, el protocolo de enlace troncal de VLAN (VTP), el protocolo de árbol de expansión rápido (RSTP), el protocolo de árbol de expansión por VLAN (PVSTP) y 802.1q.

- Se logró también la asimilación de conocimiento en cuanto al tema de la convergencia de datos, voz y video en el contexto de las redes conmutadas, su descripción y el proceso de reenvío de tramas en la red conmutada.
- $\checkmark$  Se logró conocer los parámetros iniciales en un switch Cisco, así como sus puertos y la configuración de su interfaz virtual de administración, los ataques de seguridad básicos que se pueden presentar en la red, son algunas de las características sobre las cuales se logró su reconocimiento y aprehensión.
- $\checkmark$  De igual forma se logró interpretar y realizar correctamente (A través de Packet Tracer), la configuración y las operaciones básicas de una red pequeña y la resolución de algunos problemas relacionados.

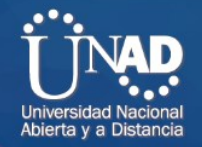

**1.6 BIBLIOGRAFÍA**

CISCO. (2014). Introducción a redes conmutadas. Principios de Enrutamiento y Conmutación. Recuperado de [https://static](https://static-courseassets.s3.amazonaws.com/RSE50ES/module1/index.html#1.0.1.1)[courseassets.s3.amazonaws.com/RSE50ES/module1/index.html#1.0.1.1](https://static-courseassets.s3.amazonaws.com/RSE50ES/module1/index.html#1.0.1.1)

CISCO. (2014). Configuración y conceptos básicos de Switching. Principios de Enrutamiento y Conmutación. Recuperado de [https://static](https://static-courseassets.s3.amazonaws.com/RSE50ES/module2/index.html#2.0.1.1)[courseassets.s3.amazonaws.com/RSE50ES/module2/index.html#2.0.1.1](https://static-courseassets.s3.amazonaws.com/RSE50ES/module2/index.html#2.0.1.1)

CISCO. (2014). VLANs. Principios de Enrutamiento y Conmutación. Recuperado de <https://staticcourseassets.s3.amazonaws.com/RSE50ES/module3/index.html#3.0.1.1>

CISCO. (2014). Conceptos de Routing. Principios de Enrutamiento y Conmutación. Recuperado de [https://static](https://static-courseassets.s3.amazonaws.com/RSE50ES/module4/index.html#4.0.1.1)[courseassets.s3.amazonaws.com/RSE50ES/module4/index.html#4.0.1.1](https://static-courseassets.s3.amazonaws.com/RSE50ES/module4/index.html#4.0.1.1)

CISCO. (2014). Enrutamiento entre VLANs. Principios de Enrutamiento y Conmutación. Recuperado de [https://static](https://static-courseassets.s3.amazonaws.com/RSE50ES/module5/index.html#5.0.1.1)[courseassets.s3.amazonaws.com/RSE50ES/module5/index.html#5.0.1.1](https://static-courseassets.s3.amazonaws.com/RSE50ES/module5/index.html#5.0.1.1)

CISCO. (2014). Enrutamiento Estático. Principios de Enrutamiento y Conmutación. Recuperado de [https://static](https://static-courseassets.s3.amazonaws.com/RSE50ES/module6/index.html#6.0.1.1)[courseassets.s3.amazonaws.com/RSE50ES/module6/index.html#6.0.1.1](https://static-courseassets.s3.amazonaws.com/RSE50ES/module6/index.html#6.0.1.1)

Macfarlane, J. (2014). Network Routing Basics: Understanding IP Routing in Cisco Systems. Recuperado de: [http://bibliotecavirtual.unad.edu.co:2048/login?url=http://search.ebscohost.com/login.asp](http://bibliotecavirtual.unad.edu.co:2048/login?url=http://search.ebscohost.com/login.aspx?direct=true&db=e000xww&AN=158227&lang=es&site=ehost-live) [x?direct=true&db=e000xww&AN=158227&lang=es&site=ehost-live](http://bibliotecavirtual.unad.edu.co:2048/login?url=http://search.ebscohost.com/login.aspx?direct=true&db=e000xww&AN=158227&lang=es&site=ehost-live)

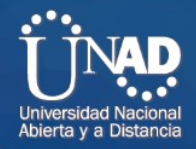

 $L$  (2009). Cisco Routers for the Desperate: Router and Switch Management, the Way. San Francisco: No Starch Press. Recuperado de: Way. San Francisco: No Starch Press. Recuperado de: [http://bibliotecavirtual.unad.edu.co:2048/login?url=http://search.ebscohost.com/login.asp](http://bibliotecavirtual.unad.edu.co:2048/login?url=http://search.ebscohost.com/login.aspx?direct=true&db=e000xww&AN=440032&lang=es&site=ehost-live) [x?direct=true&db=e000xww&AN=440032&lang=es&site=ehost-live](http://bibliotecavirtual.unad.edu.co:2048/login?url=http://search.ebscohost.com/login.aspx?direct=true&db=e000xww&AN=440032&lang=es&site=ehost-live)

Odom, W. (2013). CISCO Press (Ed). CCNA ICND1 Official Exam Certification Guide. Recuperado de: [http://ptgmedia.pearsoncmg.com/images/9781587205804/samplepages/978158720580](http://ptgmedia.pearsoncmg.com/images/9781587205804/samplepages/9781587205804.pdf) [4.pdf](http://ptgmedia.pearsoncmg.com/images/9781587205804/samplepages/9781587205804.pdf)

Odom, W. (2013). CISCO Press (Ed). CCNA ICND2 Official Exam Certification Guide. Recuperado de [http://een.iust.ac.ir/profs/Beheshti/Computer%20networking/Auxilary%20materials/Cisco](http://een.iust.ac.ir/profs/Beheshti/Computer%20networking/Auxilary%20materials/Cisco-ICND2.pdf) [-ICND2.pdf](http://een.iust.ac.ir/profs/Beheshti/Computer%20networking/Auxilary%20materials/Cisco-ICND2.pdf)

Lammle, T. (2010). CISCO Press (Ed). Cisco Certified Network Associate Study Guide. Recuperado de:<http://gonda.nic.in/swangonda/pdf/ccna1.pdf>